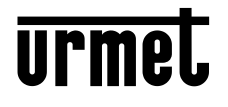

**DS 1168-014A LBT 20540**

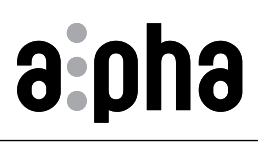

**Mod. 1168**

*B* Interactive Links,

**MODULO DISPLAY** *DISPLAY MODULE* **MODULE AFFICHEUR** *MÓDULO PANTALLA* **DISPLAY-MODUL** *DISPLAY-MODULE*

**Sch./***Ref.* **1168/1**

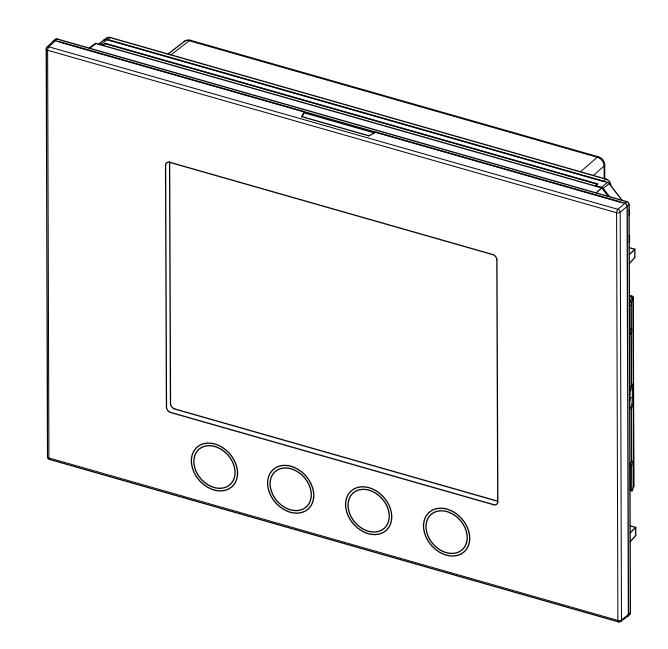

**LIBRETTO COMPLETO PER L'UTILIZZO DEL MODULO DI CHIAMATA** *CALLING MODULE USE COMPLETE MANUAL* **NOTICE COMPLÈTE POUR L'UTILISATION DU MODULE D'APPEL** *MANUAL COMPLETO DE USO DEL MÓDULO DE LLAMADA* **VOLLSTÄNDIGE ANLEITUNG ZUR VERWENDUNG DES RUFMODULS** *VOLLEDIGE GEBRUIKSAANWIJZING VOOR DE OPROEPMODULE*

# **DEUTSCH**

Interactive Links

*Das Dokument enthält* INTERAKTIVE LINKS*, um die Beratung schneller und effizienter zu gestalten.*

# **INDEX**

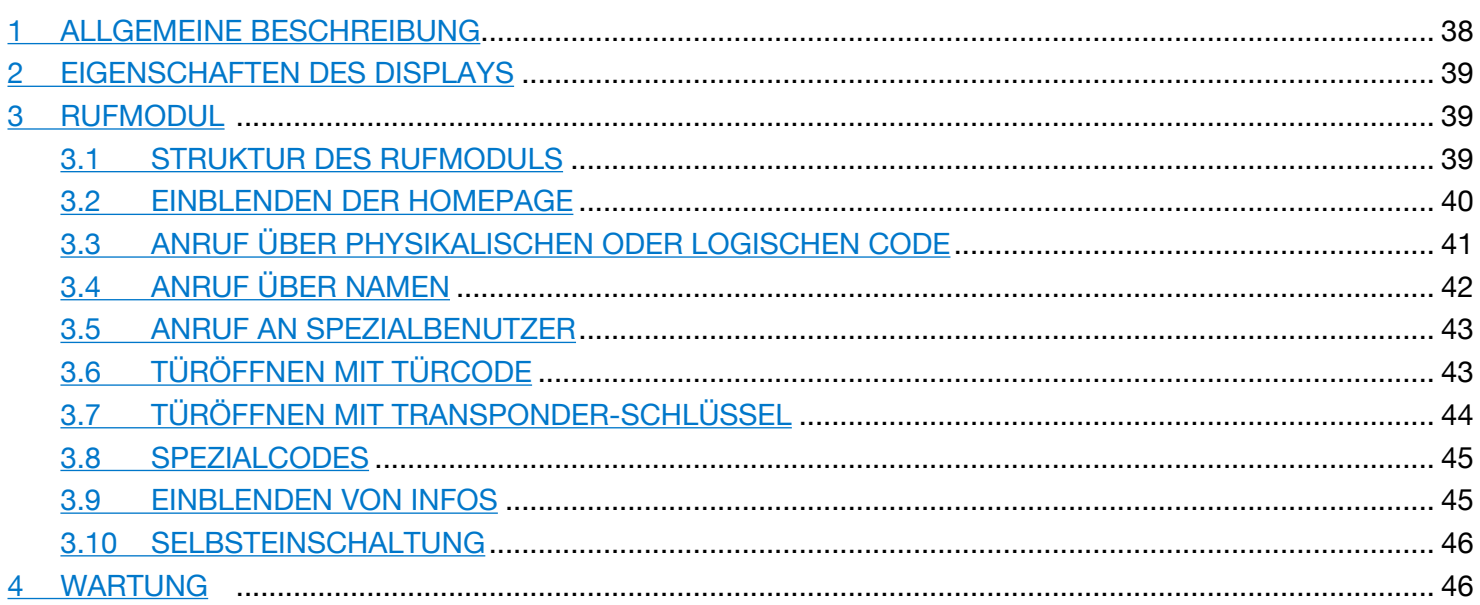

# <span id="page-1-0"></span>**1 ALLGEMEINE BESCHREIBUNG**

Bei dem Gerät Typ 1168/1 handelt es sich um das Display-Modul speziell für die modulare Tastatur Mod. 1168. Dieses Modul stellt zusammen mit der Audio-Außenstelle BN 1083/38 oder 1083/39 oder der Audio-Video-Außenstelle BN 1083/48 und dem numerischen Tastenfeld BN 1168/46 die Standardkonfiguration eines Rufmoduls dar.

Auf dem Rufmodul sind vorgesehen:

- Vier Soft Touch-Tasten des Display-Moduls BN 1168/1;
- Weitwinkel-Kamera in Farbe und mit Beleuchtungs-Leds (nur auf dem Audio-Video-Außenstellenmodul BN 1083/48);
- Zwei Ruftasten (des Außenstellenmoduls BN 1083/38 oder /39 oder /48), die als Ruftasten an die Zentrale verwendet werden können, wenn sie entsprechend konfiguriert sind und die Ausstattung mit Fronttafel mit einer oder zwei Tasten vorliegt;
- Die Meldungen des Anlagenstatus DDA (auf dem Außenstellenmodul BN 1083/38 oder /39 oder /48).
- *Die Sprachsignale stehen nur zur Verfügung, wenn das Modul für Hörbehinderte vorhanden ist, BN 1168/48). Für Informationen hinsichtlich der Meldungen um Anlagenstatus (DDA) siehe nachstehendes Kapitel "BETÄTIGEN DER LED DDA (DISABILITY DISCRIMINATION ACT) - ANZEIGE DES ANLAGENSTATUS" in dieser Anleitung.*
- Tasten mit Hintergrundbeleuchtung auf der numerischen Tastatur BN 1168/46.

# <span id="page-2-0"></span>**2 EIGENSCHAFTEN DES DISPLAYS**

Das Display umfasst Folgendes:

- Sprechanlagenrubrik;
- Eingebautes Wi-Fi-Modul;
- Eingang für externen Anwesenheitssensor zur Aktivierung der Hintergrundbeleuchtung des LCD-Displays im Stand-by.

## <span id="page-2-1"></span>**3 RUFMODUL**

### <span id="page-2-2"></span>**3.1 STRUKTUR DES RUFMODULS**

Im Anschluss wird die vollständige Struktur eines Rufmoduls abgebildet:

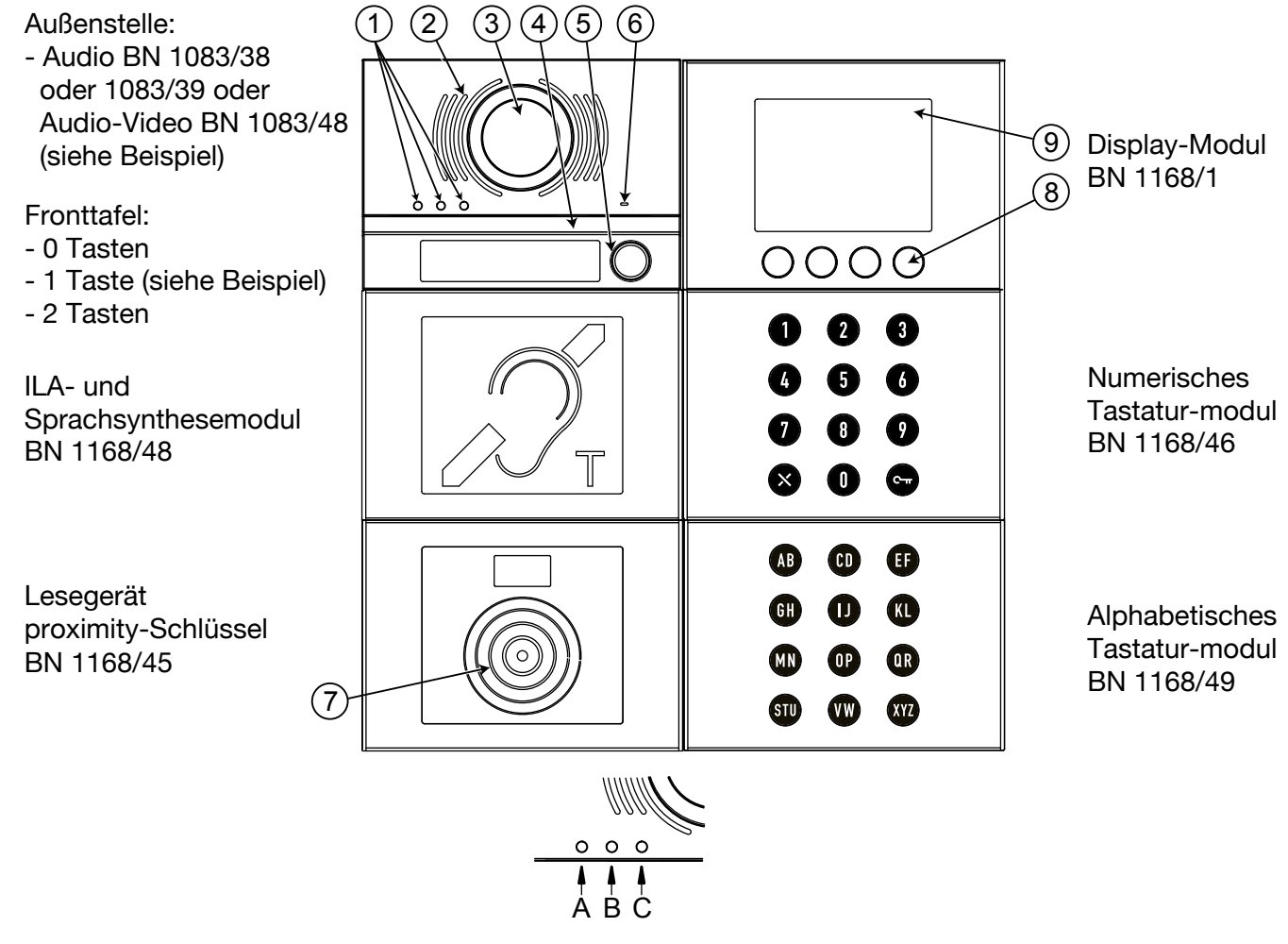

1. Statusanzeige-LED DDA: Farbe der LEDs: A  $\rightarrow$  grün, B  $\rightarrow$  orange und C  $\rightarrow$  grün;

- 2. Lautsprecher;
- 3. Kamera;
- 4. Led zur Beleuchtung der Kamera;
- 5. Ruftaste z. B. für Zentrale (nur wenn entsprechend konfiguriert);

*Nur wenn die Außenstelle mit Fronttafel mit 1 oder 2 Tasten ausgestattet ist.*

- 6. Mikrofon;
- 7. Sensor für berührungslosen Schlüssel;
- 8. 4 Soft Touch-Kontexttasten mit Hintergrundbeleuchtung;
- 9. 3,5"-LCD-Display.

Der Benutzer interagiert mit dem Rufmodul hauptsächlich durch Betätigen der Kontexttasten (Soft Touch) auf dem Display-Modul und der Tasten des numerischen Tastenmoduls.

## <span id="page-3-0"></span>**3.2 EINBLENDEN DER HOMEPAGE**

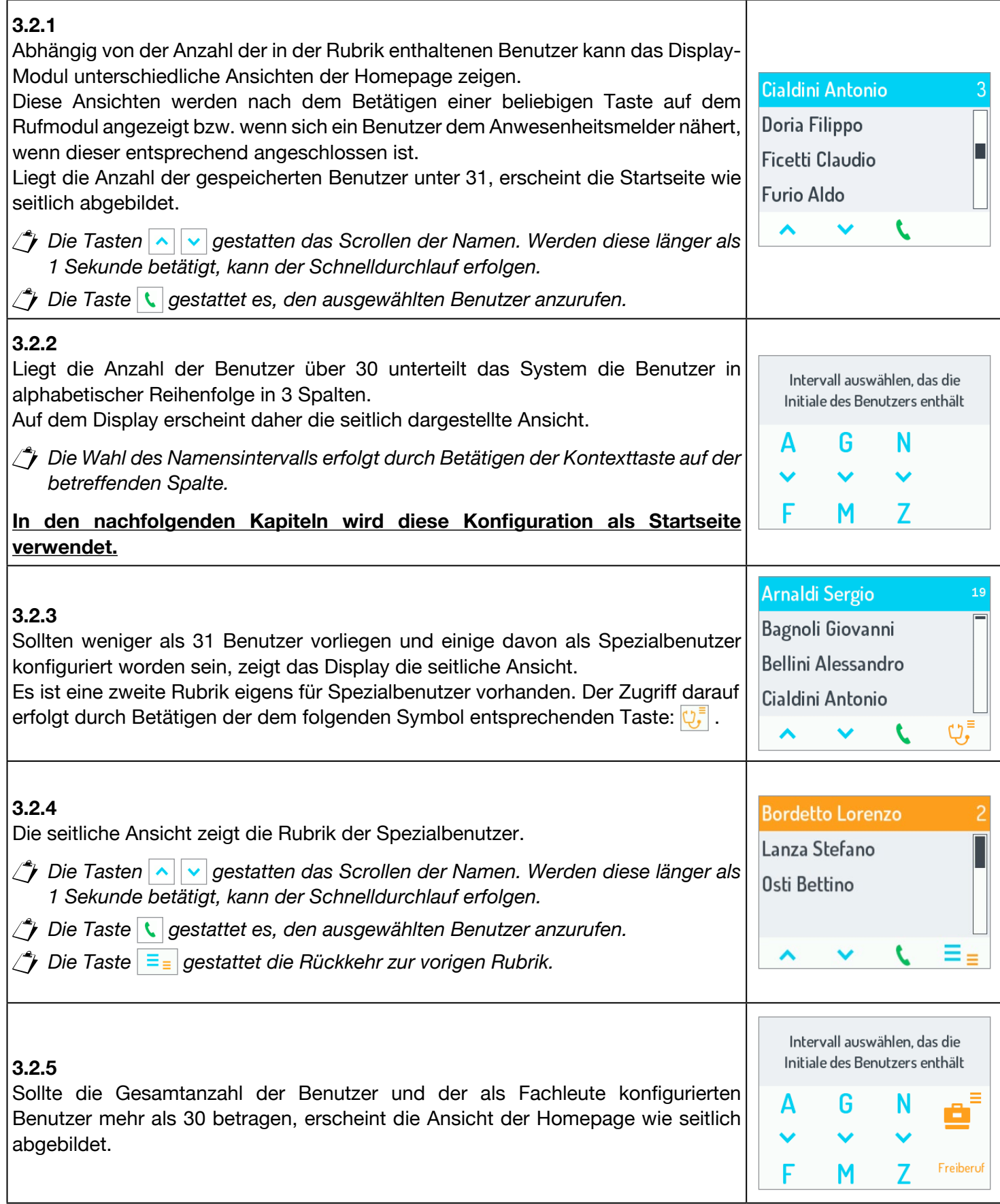

# **3.3 ANRUF ÜBER PHYSIKALISCHEN ODER LOGISCHEN CODE**

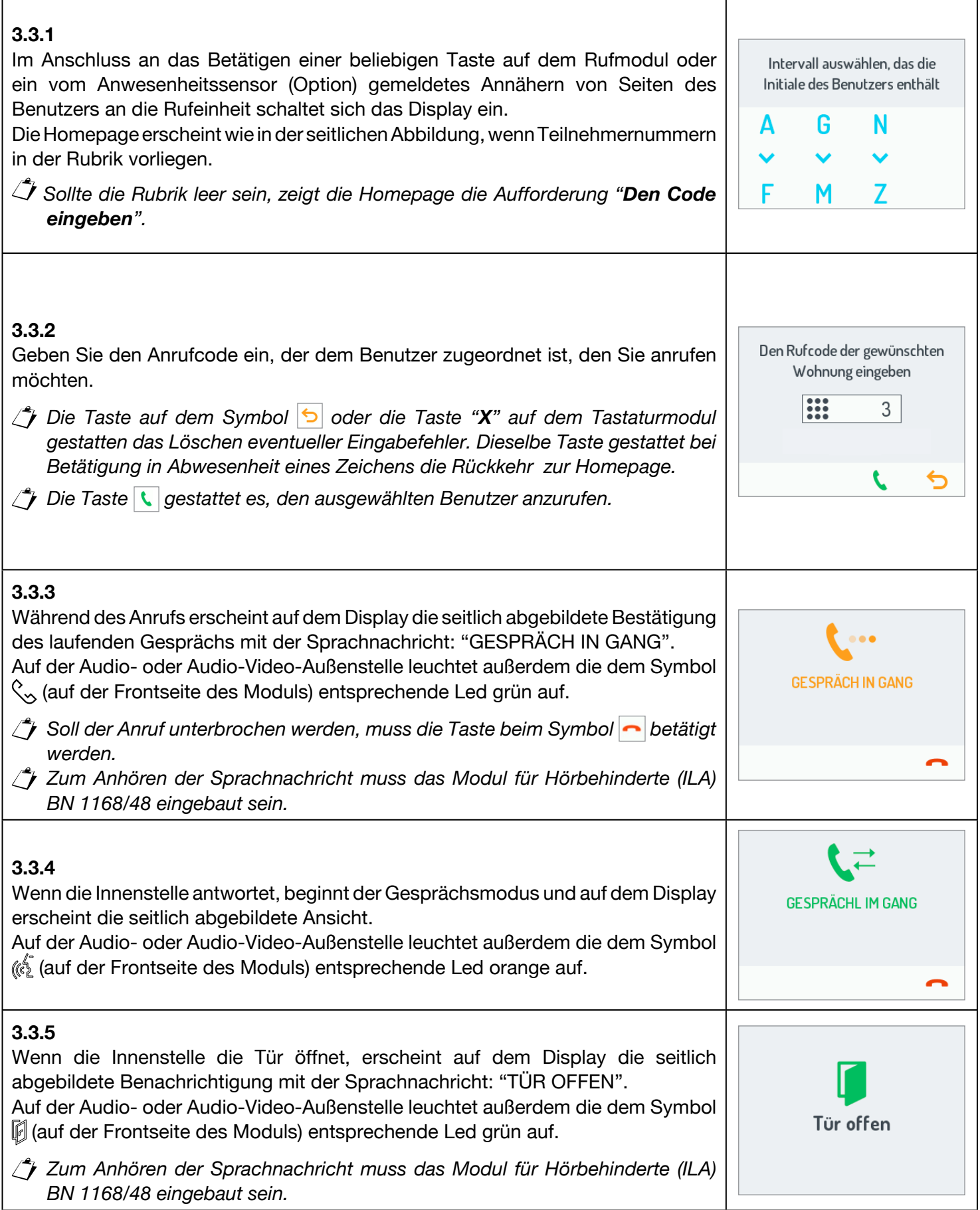

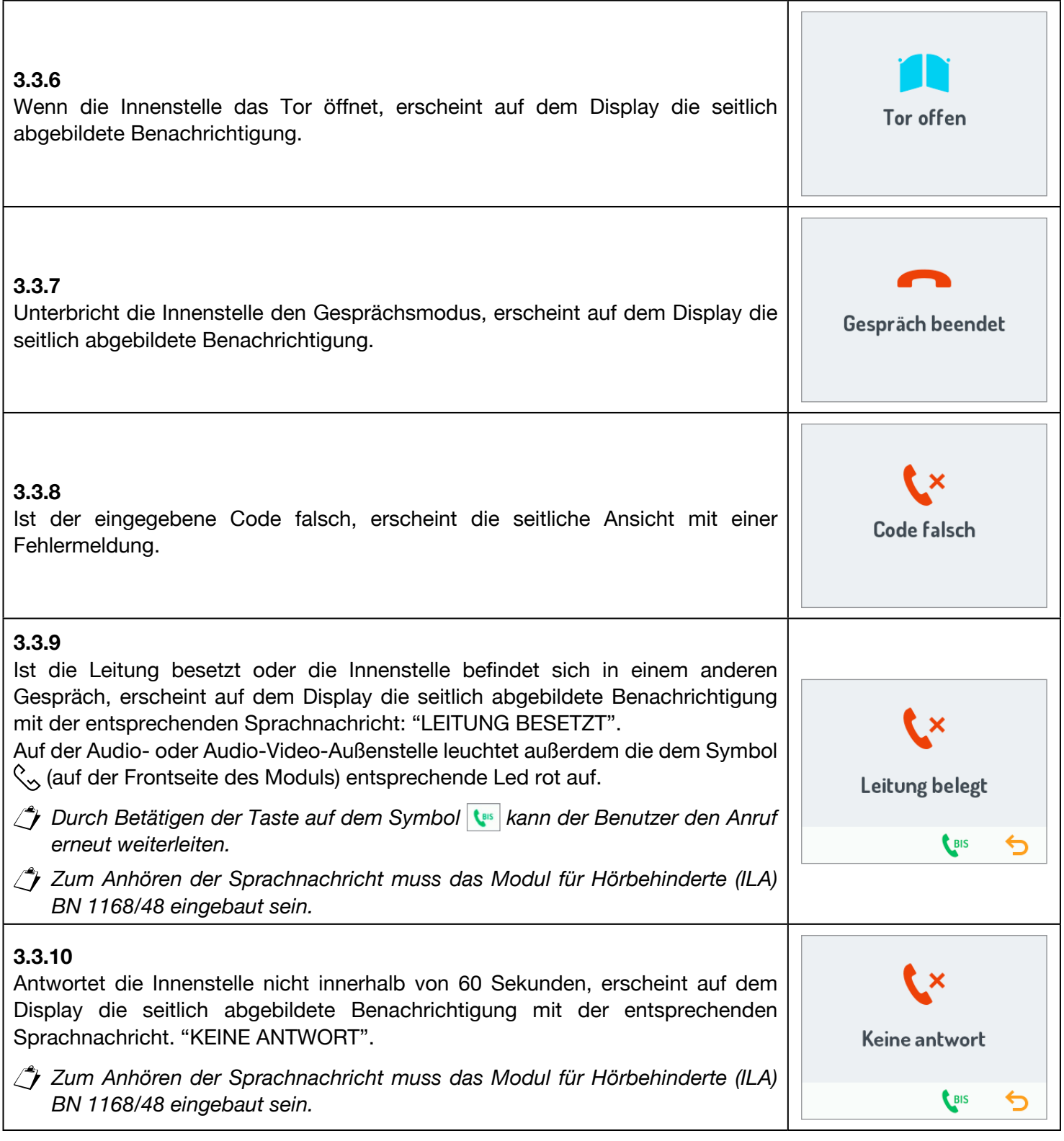

# **3.4 ANRUF ÜBER NAMEN**

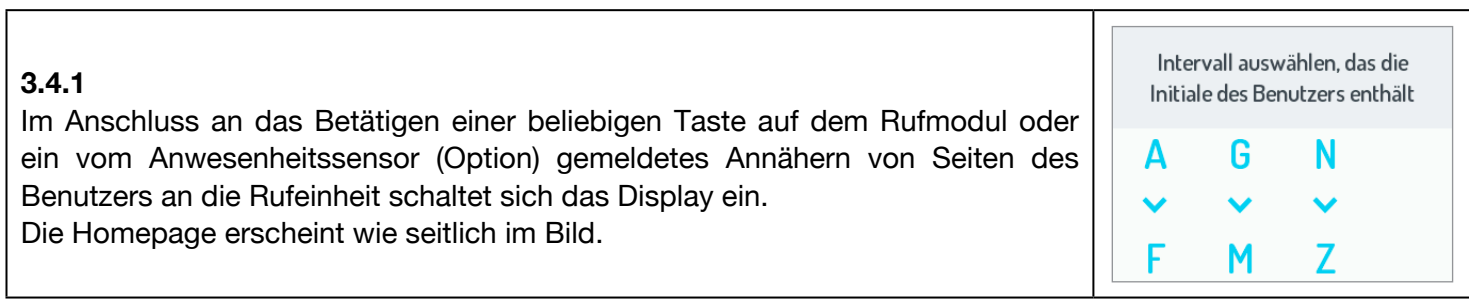

 $\overline{\phantom{0}}$ 

f

#### **3.4.2**

Sobald der gewünschte Namensblock (über die dem Intervall entsprechend Kontexttaste) ausgewählt wurde, öffnet sich eine Ansicht wie die seitlich abgebildete, die die Liste der in dem gewählten Intervall enthaltenen Namen zeig Wählen Sie mit den Tasten  $\left|\bullet\right|$  den Namen und betätigen Sie die Taste auf dem Symbol  $\left| \cdot \right|$ , um den Anruf zu tätigen.

*Wird die Taste länger als eine Sekunde gedrückt gehalten, läuft die Namensliste schnell durch.*

Die Verwaltung der Gespräche und der Besetztbedingungen ist die gleiche w die des Anrufs per Code, auf die wegen Einzelheiten verwiesen wird (siehe § 3.3.4 ff).

### <span id="page-6-0"></span>**3.5 ANRUF AN SPEZIALBENUTZER**

#### **3.5.1**

Wurde ein Benutzer als Spezialbenutzer konfiguriert, so kann dieser durch Betätigen der Display-Taste unter dem entsprechenden Symbol direkt angerufen werden. Die Spezialteilnehmer werden im Anschluss aufgeführt:

- Doktor;  $\psi$ ,
- **A** Rechtsanwalt;
- **Freiberufler;**
- Zentrale;
- *Sollten mehrere Spezialbenutzer mit der gleichen Konfiguration vorliegen, wird eine zweite Rubrik mit der Liste der mit dieser Konfiguration verbundenen Namen eingeblendet. (Siehe § 3.2.4).*

## **3.6 TÜRÖFFNEN MIT TÜRCODE**

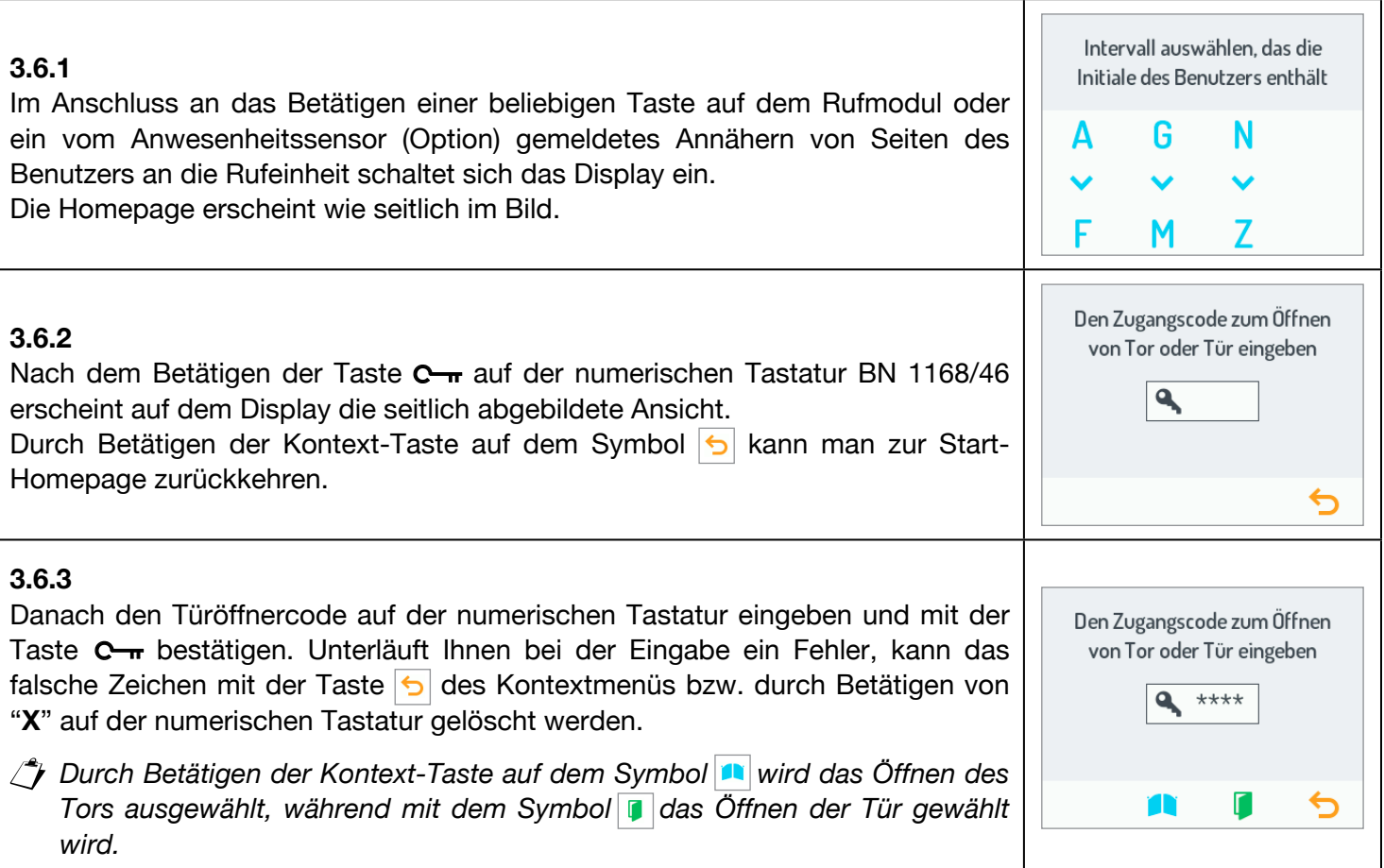

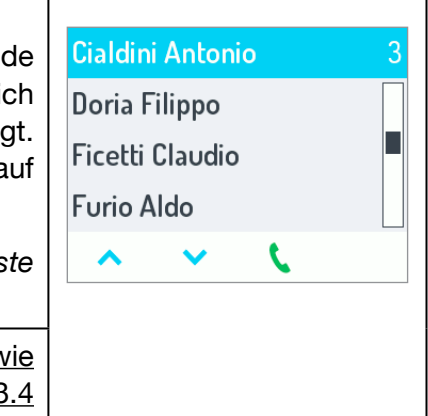

Intervall auswählen, das die Initiale des Benutzers enthält

Freiberuf

G

M

F

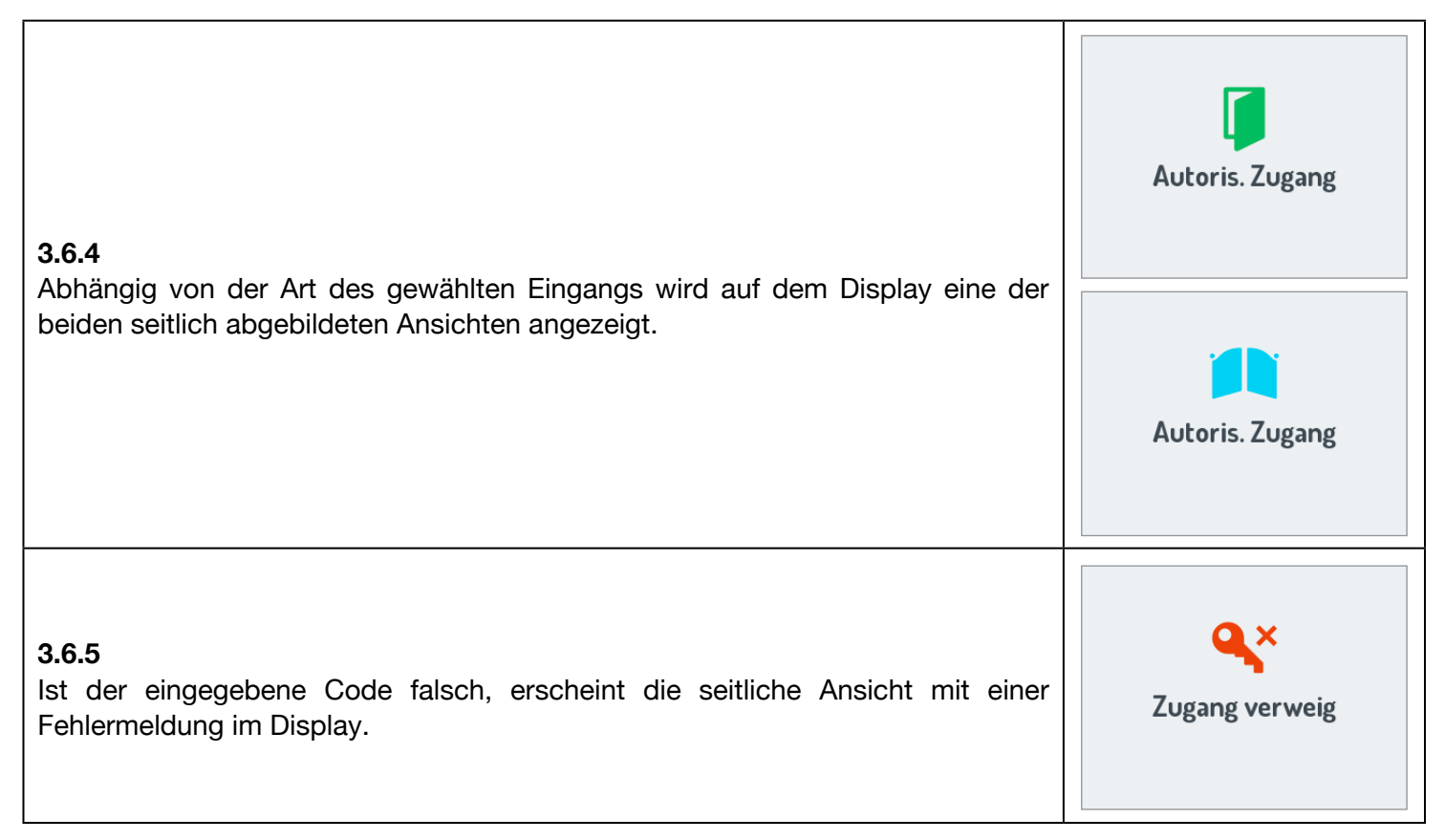

## **3.7 TÜRÖFFNEN MIT TRANSPONDER-SCHLÜSSEL**

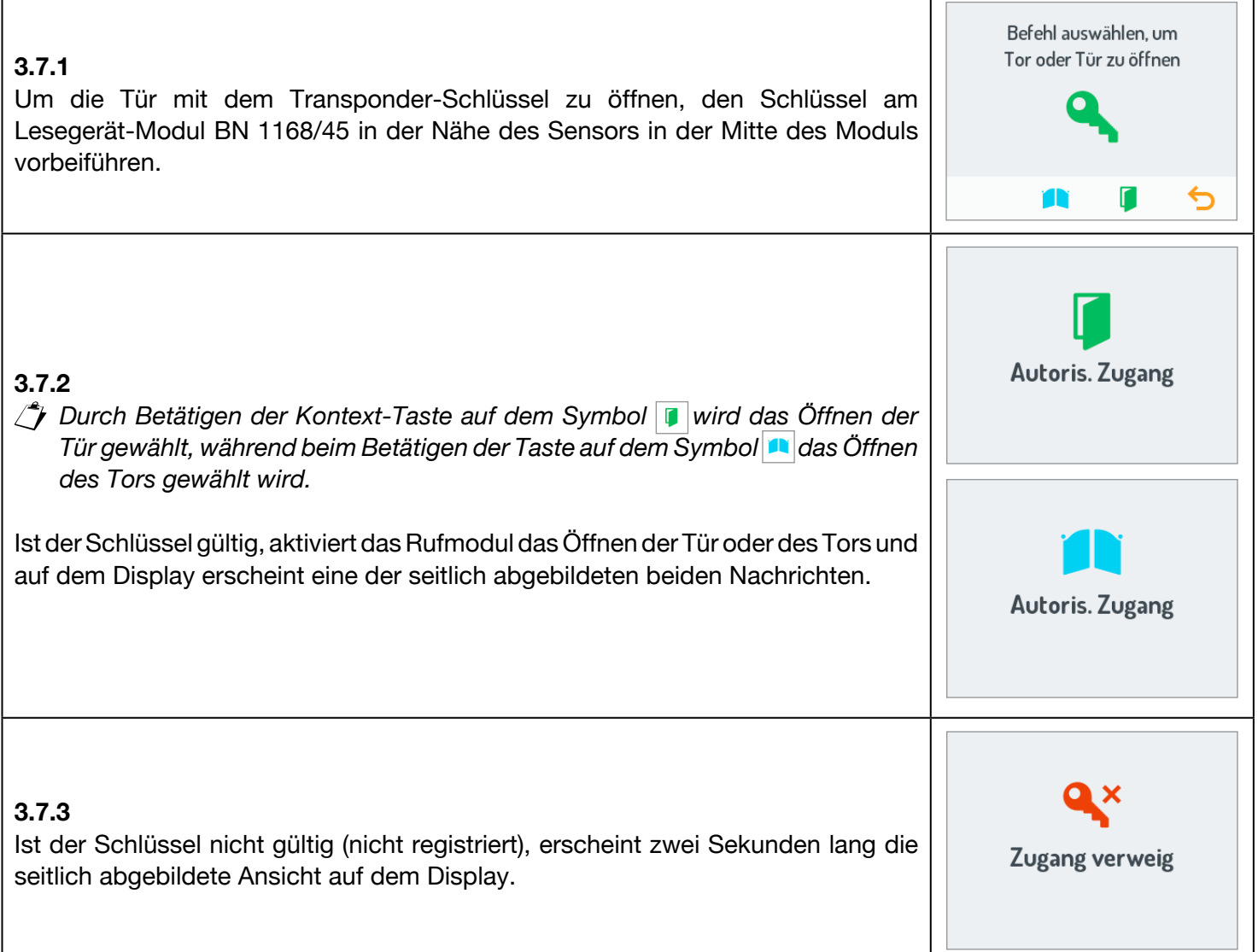

### <span id="page-8-0"></span>**3.8 SPEZIALCODES**

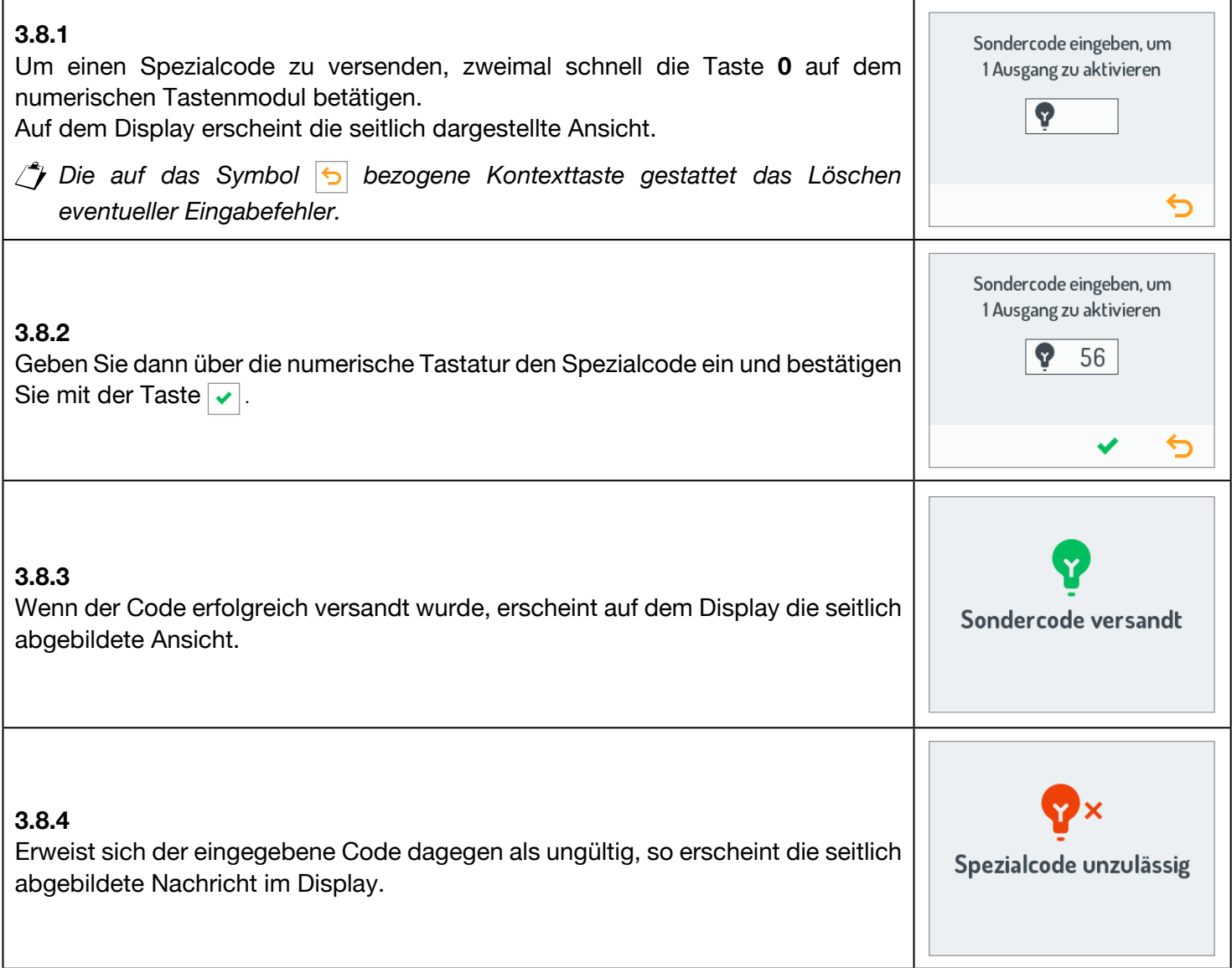

### <span id="page-8-1"></span>**3.9 EINBLENDEN VON INFOS**

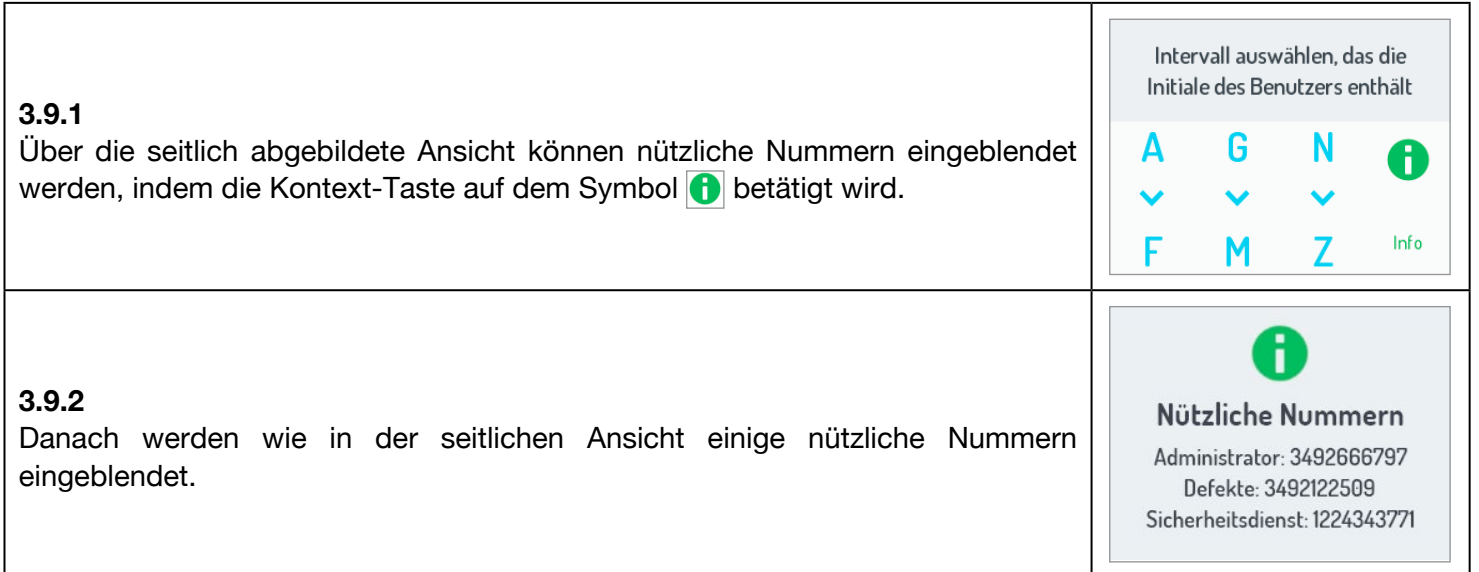

### <span id="page-9-0"></span>**3.10 SELBSTEINSCHALTUNG**

Von der Innenstelle aus kann die Kamera der Audio-/Video-Außenstelle aktiviert werden (BN 1083/48). Bei der Selbsteinschaltung werden die Leds der Kamera der Außenstelle erst eingeschaltet, wenn ein Gespräch beginnt, wodurch es dem Benutzer gestattet ist, die Aufnahme unbemerkt einzublenden.

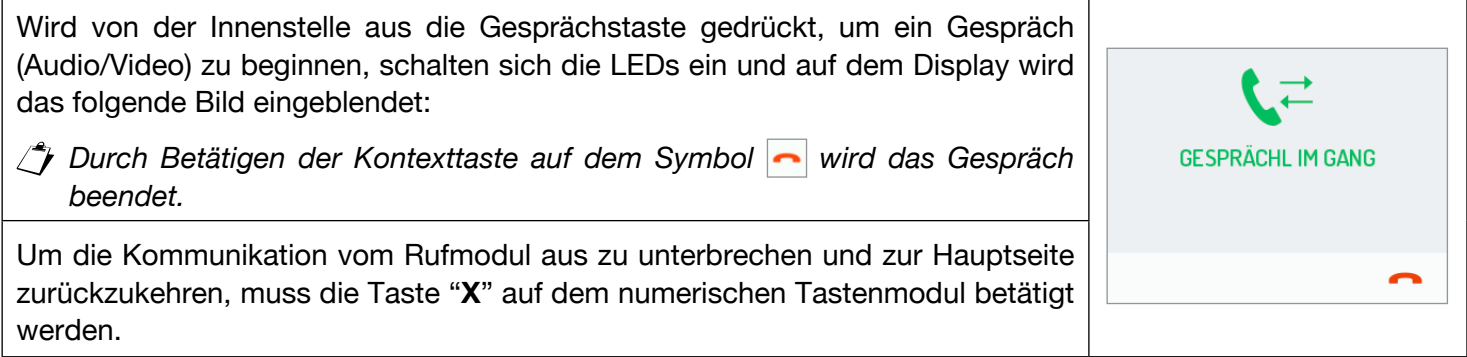

## <span id="page-9-1"></span>**4 WARTUNG**

Es wird empfohlen, die Frontseiten mit einem nicht scheuernden, feuchten Tuch zu reinigen. Keine alkoholhaltigen Flüssigkeiten oder Glasreiniger verwenden.

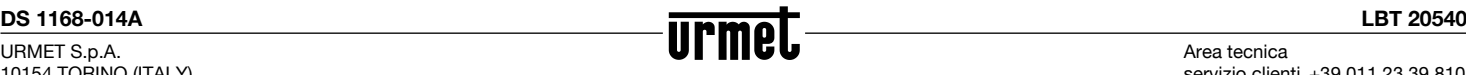

Area tecnica servizio clienti +39 011.23.39.810 http://www.urmet.com e-mail: info@urmet.com